# Chapter 4 ERASING

| Erasing Files         | 114 |
|-----------------------|-----|
| Erase Single Image    | 114 |
| Erase All Images      | 115 |
| Frase Selected Images | 116 |

# **Erasing Files**

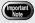

 Files cannot be restored once they are erased. Before starting to erase a file, make sure that you want to erase it. This section explains how to erase recorded files. There are three ways to erase files:

- 1) ERASE SINGLE IMAGE for erasing one selected file at a time.
- 2) ERASE ALL IMAGES for erasing all files at once.
- ERASE SELECTED IMAGES for erasing multiple selected files.

#### Note

- Files on a write-protected SmartMedia memory card cannot be erased unless the write protect pad is removed from the card. See "Protecting Against Accidental Writing" (p.26).
- Only files that have been taken with this camera can be erased.
- Protected files, which are identified by the On mark, cannot be erased until they are unprotected. See "Protecting a File" (p.106).
- Erasing time may vary depending on the capacity of the SmartMedia memory card and the type of file.

#### **Erase Single Image**

The selected file is erased.

1 Set the mode dial to [ ] and press the will button to select the erase source.

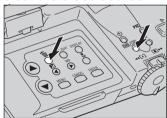

**2** Press the button.

**3** Press the **ⓐ** or **♥** button to select [ERASE SINGLE IMAGE] and press the ENTER button.

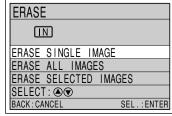

Press the or button to select the file to be erased and press the shutter release button.

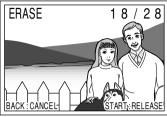

The selected file will be erased. To erase more files, repeat step 4.

**Press the CANCEL button.**The display will return to the erase menu.

#### **Erase All Images**

All recorded files in the folder are erased.

Set the mode dial to [ ] and press the button to select the erase source.

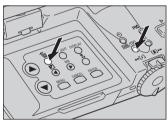

- **2** Press the fi button.
- **3** Press the **③** or **⑦** button to select [ERASE ALL IMAGES] and press the ENTER button.

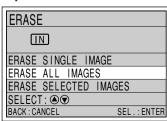

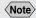

 When a file is erased, the subsequent file numbers are reassigned. 4 Press the shutter release button.

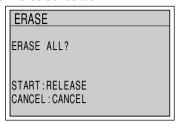

All the files will be erased and the display will return to the erase menu.

### **Erase Selected Images**

Multiple selected files are erased.

1 Set the mode dial to [ ] and press the button to select the erase source.

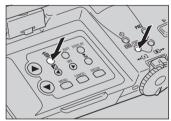

- **2** Press the button.
- **3** Press the **③** or **⑤** button to select [ERASE SELECTED IMAGES] and press the ENTER button.

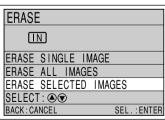

Press the let or let or

Note

 To cancel selection, press the ENTER button again and the mark will disappear.

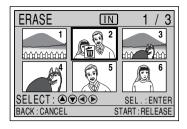

The selected file will be identified by the  $\stackrel{\leftarrow}{\mathbf{m}}$  mark. To select more files, repeat step 4.

## **5** Press the shutter release button.

The selected files will be erased and the display will return to the erase menu.